## Printing Options on new printers (2021)

When printing from anything other than Chrome, choose your preferences for Collated/Stapled in the Settings when you choose Print:

| Print                                                  |      |
|--------------------------------------------------------|------|
| Copies: 1 1                                            |      |
| © <sup>©</sup>                                         |      |
| FollowYouBW on PRINTERS<br>Error: 54 documents waiting |      |
| Printer Properties                                     |      |
| Settings                                               |      |
| Print All Pages<br>The whole thing                     |      |
| Pages:                                                 |      |
| Print One Sided<br>Only print on one side of th        |      |
| Collated<br>1,2,3 1,2,3 1,2,3                          | •    |
| No Staples                                             |      |
| Portrait Orientation 🗸                                 |      |
| Letter (8 1/2 x 11")<br>8.5" x 11"                     |      |
| Normal Margins<br>Top: 1" Bottom: 1" Left: 1" Ri       |      |
| 1 Page Per Sheet 🗸                                     |      |
| Page Setup                                             | <br> |

## Printing from Chrome

When printing from Chrome, if you want to have Collated/Staples, you have to do it through printer preferences.

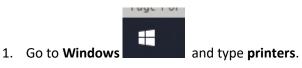

| _          |                                        |  |  |  |
|------------|----------------------------------------|--|--|--|
| Best match |                                        |  |  |  |
| ß          | Printers & scanners<br>System settings |  |  |  |
|            |                                        |  |  |  |

2. Find the printer (FollowYouBW) click on it and choose Manage

| ß | <b>FollowYo</b><br>Error | uBW on PRINTER | S      |  |  |
|---|--------------------------|----------------|--------|--|--|
|   |                          | Open queue     | Manage |  |  |

3. In the Finishing Tab, you will find the options for Copy Handling (aka collate), Staples. We do NOT have the Hole Punch option.

| Drafts wYouBW on PRINTERS Pri  | inting Preferences                    | × |
|--------------------------------|---------------------------------------|---|
| Basic Finishing Paper Handling | Effect Others Templates               |   |
| Print Job:                     | Copy Handling:                        |   |
|                                | 2-Sided Printing:                     |   |
|                                | Details                               | _ |
|                                | Number of pages per Sheet:            |   |
|                                | 1 2 4 6 8 9 16                        |   |
| 100%                           | Direction of Print: Page Rotation(%): |   |
| Letter                         | Draw By round Pages                   |   |
| Settings                       | Staple: Hole Punch:                   |   |
| Profile:                       |                                       | _ |
| Save Profile Delete            | Margins: Details                      | _ |
| Rules Based Printings          | Poster Print: Details                 |   |
| Restore Defaults               |                                       |   |
|                                |                                       |   |
|                                | OK Cancel Apply Help                  |   |